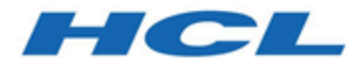

# **Unica Campaign - RGPD 12.1**

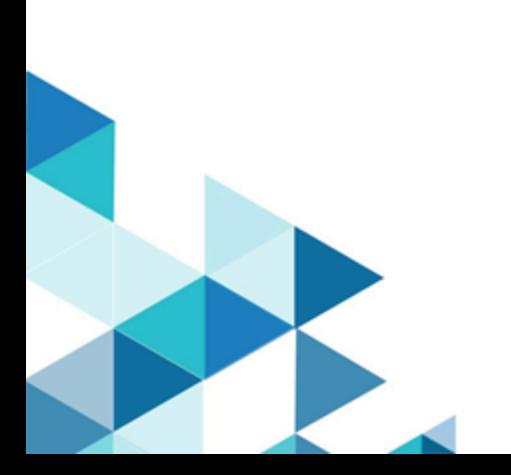

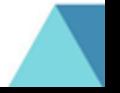

# Table des matières

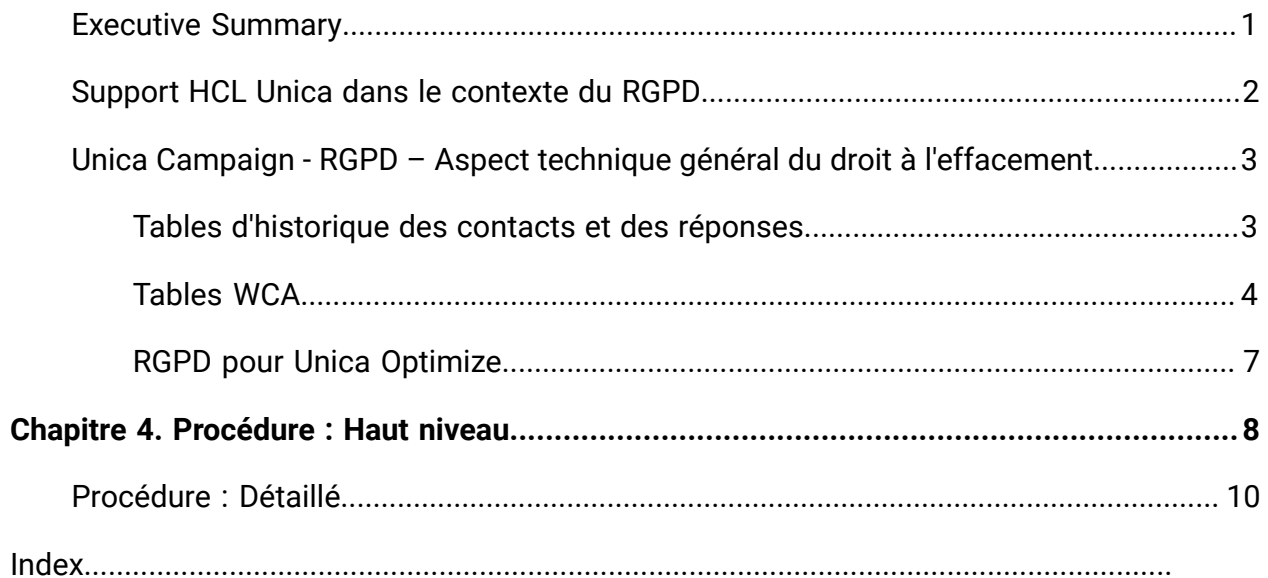

## <span id="page-2-0"></span>Executive Summary

IBM is making several changes to IBM Marketing Software (IMS) to assist organizations with the European Union's new General Data Protection Regulation (GDPR), which goes into effect on May 25, 2018. Please note that this document does not provide legal advice nor does it provide procedural advice for overall enterprise GDPR compliance. Please see the disclaimer and notice in this document.

The IBM Marketing Software solutions rely heavily on our customers' owned Databases. Our customers are responsible for complying to the GDPR standards for any of their owned data. In certain cases, personal data will be used by IBM Marketing Software customers in the solution's System Table Database. Personal data is often used by our customers for specific campaign management purposes, such as outbound solutions leveraging IBM Campaign where personal data can be used in Contact-and-Response history scenarios. The same applies to our real-time personalization solution, IBM Interact, for real time engagements.

IBM will provide access to a utility that will allow our IBM Marketing Software customers to generate SQL scripts for deleting customer's personal data from the software's System Table Database. These scripts will be available in the following IBM Marketing Software offerings: IBM Marketing Platform, IBM Campaign, IBM Interact, IBM Opportunity Detect, IBM Marketing Operations, and to a lesser extent IBM Contact Optimization solutions.

# <span id="page-3-0"></span>Support HCL Unica dans le contexte du RGPD

HCL Unica fournit un support relatif au RGPD pour les produits Unica suivants :

- Unica Platform
- Unica Campaign et Unica Optimize
- Unica Plan
- Unica Interact
- Unica Opportunity Detect

### Scripts spécifiques aux solutions de défense du droit à l'effacement des données.

HCL Unica - à savoir Unica Campaign et Unica Optimize, Unica Interact et Unica Opportunity Detect fournissent un utilitaire générant des scripts SQL qui, après exécution sur la base de données des tables système de la solution HCL Unica, suppriment des tables système les données personnelles des clients qui en demandent l'effacement. Grâce à cette approche, vous, clients d'HCL utilisant Campaign,Interactet Opportunity Detect serez en mesure de répondre aux demandes relatives au droit à l'effacement.

Rubrique associée : **Droit à l'effacement**

#### **Remarque :**

- 1. L'utilitaire fourni par HCL générant les scripts effacera uniquement des données de leur table système. Il incombe aux clients HCL Unica de répondre à toutes les requêtes relatives au droit à l'effacement, y compris celles qui concernent des entrepôts ou magasins de données, des fichiers plats exportés ou tout autre espace personnalisé de stockage de données personnelles.
- 2. Il est possible de configurer la fonctionnalité de génération de scripts SQL pour prendre en considération les besoins spécifiques des clients d'HCL Unica, en l'occurrence dans les tables système de Campaignd'Interactd'Opportunity Detect.

## <span id="page-4-0"></span>Unica Campaign - RGPD – Aspect technique général du droit à l'effacement

Unica Campaign fournit l'utilitaire gdpr\_purge.bat/sh. Les utilisateurs Unica Campaign peuvent utiliser cet utilitaire pour générer des instructions de suppression pour les enregistrements des clients qui doivent être effacés du système Unica Campaign. Ces instructions de suppression sont générées pour les tables systèmes Unica Campaign. Les enregistrements des clients qui doivent être effacés sont fournis dans un fichier d'entrée et la sortie correspond aux instructions de suppression générées. Nous avons répertorié les tables de système Unica Campaign dans lesquelles les données des clients peuvent résider (pour lesquelles des instructions de suppression sont générées) dans les deux sections suivantes.

#### **Remarque** :

- Dans la version 12.0, l'outil RGPD génère un fichier sql supplémentaire appelé PostAudience.sql. Sous Windows, le fichier sql est généré dans le dossier de base RGPD, C:/HCL/Campaign/tools/GDPR/PostAudience.sql file, alors que sous Unix, ce fichier sql est généré dans le répertoire des outils sous le nom GDPRPostAudience.sql. Ce qui donne par exemple le fichier /opt/HCL/Campaign/ tools/GDPRPostAudience.sql.
- Si plus d'une audience est définie dans Campaign et que le client souhaite générer deleteSQL pour toutes les audiences, aucune action n'est requise.

Si le client souhaite générer deleteSQL pour certaines audiences seulement, par exemple si le nombre total d'audiences est de trois, mais que le client génère deleteSQL pour seulement deux d'entre elles, il convient d'ajouter les trois audiences au fichier gdpr.properties, mais de garder le fichier .csv vide pour l'audience pour laquelle le client ne souhaite pas générer deleteSQL.

## <span id="page-4-1"></span>Tables d'historique des contacts et des réponses

- UA\_ContactHistory
- UA\_ResponseHistory
- UA\_DtlContactHist
- UA\_SegMembership
- UA\_ActionCustomer
- UA\_OfferHistAttrib
- UA\_Treatment
- <span id="page-5-0"></span>• UA\_OfferHistory

### Tables WCA

- UA\_EmailClick
- UA\_EmailOpen
- UA\_EmailSend
- UA\_EmailBounce
- UA\_EmailOptOut
- UA\_InteractedSMS
- UA\_Mob\_Push\_Send
- UA\_SentSMS
- UA\_SimpNot\_AppOpened
- UA\_SimpNot\_URLClicked
- UA\_Gen\_Event\_Record

Les informations clients peuvent également résider dans les tables d'historique d'audience supplémentaire utilisées dans le système Unica Campaign. L'utilisateur Unica Campaign peut par conséquent configurer le fichier de propriétés du RGPD pour que le niveau d'audience supplémentaire supprime les enregistrements depuis les tables d'historique supplémentaires.

#### **Remarque :**

- 1. **Supprimer des informations client des segments stratégiques** : Les informations client peuvent également résider dans les segments stratégiques (fichiers .bin) qui se trouvent à l'emplacement suivant <CAMPAIGN\_HOME>/partition/partition1/segments. Pour supprimer des informations client de ces fichiers .bin, l'utilisateur doit suivre les étapes suivantes :
	- a. Actualiser/Supprimer la base de données de l'utilisateur Unica Campaign pour supprimer les enregistrements client (ils doivent être effacés du système Campaign).
	- b. Exécutez tous les diagrammes depuis lesquels les segments stratégiques sont créés.
- 2. **Supprimer des informations client des fichiers de sortie / tables générés par les processus Instantané et Liste d'adresses / liste d'appels** : L'utilisateur doit supprimer les informations client de la base de données de l'utilisateur et exécuter à nouveau les diagrammes dans lesquels les processus Instantané et Liste d'adresses / liste d'appels sont utilisés.

Pour les fichiers de sortie existants/anciens : Le client doit examiner et supprimer les enregistrements utilisateur (qui doivent être effacés du système Unica Campaign) des fichiers de sortie.

3. **Supprimer des informations client des tables temporaires (UACS et UAC\_EX) générées par le processus Créer\_seg, Extraction et Segment** : L'utilisateur doit supprimer les informations clients de la base de données de l'utilisateur et exécuter à nouveau tous les diagrammes dans lesquels le processus Créer\_seg, Extraction et Segment est utilisé.

**E.** Remarque : Processus Segment : Cela s'applique uniquement au processus Segment dans lequel la case de configuration "Créer des tables d'extraction" est sélectionnée.

- 4. Le temps d'arrêt de l'application Unica Campaign est obligatoire lorsque ces instructions de suppression sont exécutées sur la base de données du système Unica Campaign.
- 5. Les utilisateurs Unica Campaign doivent veiller à supprimer les enregistrements utilisateur qui doivent être effacés du système Unica Campaign, de la base de données

utilisateur Unica Campaign. L'utilitaire RGPD Unica Campaign ne supprime pas les enregistrements utilisateur.

- 6. L'utilitaire RGPD Unica Campaign fournit uniquement les instructions de suppression. L'utilisateur Unica Campaign doit partager ces instructions de suppression avec l'administrateur de la base de données, organiser leur examen, puis les exécuter sur les tables de systèmes Unica Campaign pour toutes les partitions configurées.
- 7. L'utilitaire RGPD Unica Campaign qui a généré les instructions de suppression ne contient pas les instructions de validation. Les utilisateurs peuvent définir les paramètres de validation automatique le cas échéant, ou effectuer une validation manuelle.
- 8. Il est recommandé de créer des index sur les tables d'historique supplémentaires. Cela accélère l'opération de suppression.
- 9. L'utilitaire RGPD Unica Campaign n'est pas chargé de supprimer les enregistrements client (qui doivent être supprimés dans le système Unica Campaign) des tables mentionnées ci-dessus. L'utilitaire Unica Campaign doit se charger de supprimer ces enregistrements. Il peut s'agir également de supprimer les enregistrements des tables temporaires Unica Campaign, les fichiers à plat de sortie, les tables de sortie générées depuis Unica Campaign, etc.
- 10. Aucune donnée issue des tables de référence telles que UA\_OfferHistAttrib, UA\_TREATMENT et UA\_OfferHistory n'est supprimée si elle contient des données de référence dans la table UA\_CONTACTHISTORY. Par exemple, si une ou plusieurs offres sont offertes à plusieurs clients (avec, par exemple, comme identifiant client 1,2,3,4,5) et que l'utilisateur souhaite supprimer uniquement l'identifiant client 1, alors aucune donnée ne sera supprimée des tables de référence car l'identifiant client 2,3,4,5 se réfère toujours aux données contenues dans ces tables de référence.
- 11. L'ensemble des fichiers et l'exécutable relatif au RGPD sont disponibles dans le chemin <CAMPAIGN\_HOME>/tools/GDPR.
- 12. Cet utilitaire gdpr\_purge ne génère aucune exigence de suppression pour les tables liées à Unica Deliver.
- 13. **RGPD pour Unica Optimize :** Les fichiers/données que nous utilisons dans Unica Optimize proviennent d'Unica Campaign. Par conséquent, lorsque nous exécutons l'utilitaire RGPD dans Unica Campaign, ces mêmes données sont également utilisées

par Unica Optimize. Nous n'avons donc pas besoin d'un processus RGPD distinct pour Unica Optimize.

**F.** Remarque : Cependant, une fois l'utilitaire RGPD exécuté dans Unica Campaign, nous devons exécuter à nouveau les sessions Unica Optimize afin que les enregistrements respectifs soient mis à jour.

## <span id="page-8-0"></span>RGPD pour Unica Optimize

Les fichiers/données que nous utilisons dans Unica Optimize proviennent d'Unica Campaign. Par conséquent, lorsque nous exécutons l'utilitaire RGPD dans Unica Campaign, ces mêmes données sont également utilisées par Optimize. Nous n'avons donc pas besoin d'un processus RGPD distinct pour Unica Optimize.

**F.** Remarque : Cependant, une fois l'utilitaire RGPD exécuté dans Unica Campaign, nous devons exécuter à nouveau les sessions Optimize afin que les enregistrements respectifs soient mis à jour.

## <span id="page-9-0"></span>Chapitre 1. Procédure : Haut niveau

Cette section décrit la procédure de haut niveau permettant d'exécuter l'utilitaire RGPD d'Unica Campaign.

Le fichier CSV d'entrée contenant les enregistrements utilisateur qui doivent être supprimés doit être créé.

Instructions de création de fichiers CSV d'entrée :

- Les valeurs de chaîne contenant des caractères spéciaux tels que des espaces, des virgules, etc. dans les données client doivent être entourées de guillemets (") dans le fichier d'entrée Customer.csv.
- AudienceID doit être le nom de la colonne du fichier d'entrée Customer.csv. En cas de niveau d'audience composite, l'identifiant d'audience doit être séparé par des virgules.
- Le fichier CSV d'entrée qui contient les informations client à supprimer des tables du système Unica Campaign peut être généré via Unica Campaign à l'aide du processus Instantané sélectionné. Emet uniquement le champ AudienceID dans le fichier CSV.

Configurer les gdpr.properties. Spécifiez les informations relatives à l'audience, aux tables d'historique de niveau d'audience, le fichier de saisie des enregistrements (à effacer du système Unica Campaign), etc. Si aucun niveau d'audience supplémentaire n'est utilisé dans Unica Campaign, veuillez indiquer comme commentaire la section qui mentionne les propriétés relatives au niveau d'audience supplémentaire. En outre, copiez et collez la section relative au niveau d'audience supplémentaire pour tous les niveaux d'audience supplémentaires utilisés dans le système Unica Campaign. Ensuite, modifiez la section en fonction de chaque niveau d'audience.

- 1. Exécutez gdpr\_purge.bat / sh.
- 2. Examinez la sortie SQL générée par l'outil RGPD.
- 3. Effectuez une copie de sauvegarde des tables système Unica Campaign.
- 4. Exécutez les tables de systèmes Sortie SQL par DBA sur système Unica Campaign pour toutes les partitions configurées.

5. Vérifiez que les informations relatives au client souhaitées sont supprimées.

## <span id="page-11-0"></span>Procédure : Détaillé

Tous les fichiers et les exécutables relatifs au RGPD sont disponibles dans le chemin <CAMPAIGN\_HOME>/tools/GDPR.

1. **Définir gdpr.properties avant d'exécuter l'utilitaire gdpr\_purge :**

L'utilisateur doit remplir toutes les informations listées en dessous pour chaque audience de son application Unica Campaign :**Pour le niveau d'audience par défaut - Client :**

```
# Name of the audience. 
# This is case sensitive. 
Campaign.Audience.Name=Customer 
# Database type for Campaign System tables. 
# Name of this property should have the audience name. 
# Format used here is Campaign.<Audience>.DBType 
# If there is space in audience name then escape space with single 
 backslash 
# For example Campaign.Composite\ Audience.DBType=MSSQL 
# This property can have on of the MSSQL, DB2, ORACLE, MARIADB and 
 ONEDB. 
# This is case sensitive. 
Campaign.Customer.DBType= 
# The Contact history table mapped in Campaign for the audience level - 
 Customer. 
# This property name should contain the audience name. 
# The format used here is Campaign.<Audience>.ContactHistoryTable
```
# If there is space in audience name then escape space with single backslash

# For example Campaign.Composite\ Audience.ContactHistoryTable=UA\_ContactHistory

Campaign.Customer.ContactHistoryTable=UA\_ContactHistory

# The Response history table mapped in Campaign for the audience level - Customer.

# This property name should contain the audience name.

# The format used here is Campaign.<Audience>.ResponseHistoryTable

# If there is space in audience name then escape space with single backslash

# For example Campaign.Composite\

Audience.ResponseHistoryTable=UA\_ResponseHistory

Campaign.Customer.ResponseHistoryTable=UA\_ResponseHistory

# The Detail contact history table mapped in campaign for the audience level - Customer.

# This property name should contain the audience name.

# The format used here is Campaign.<Audience>.DetailContactHistoryTable

# If there is space in audience name then escape space with single backslash

# For example Campaign.Composite\

Audience.DetailContactHistoryTable=UA\_DtlContactHist

Campaign.Customer.DetailContactHistoryTable=UA\_DtlContactHist

# The Segment membership table mapped in campaign for the audience level - Customer.

# This property name should contain the audience name.

# The format used here is Campaign.<Audience>.SegmentMembershipTable # If there is space in audience name then escape space with single backslash

# For example Campaign.Composite\

Audience.SegmentMembershipTable=UA\_SegMembership

Campaign.Customer.SegmentMembershipTable=UA\_SegMembership

# The Action table used in campaign for the audience level - Customer.

# This property name should contain the audience name.

# The format used here is Campaign.<Audience>.ActionTable

# This can be blank, if not used.

- # If there is space in audience name then escape space with single backslash
- # For example Campaign.Composite\

Audience.ActionTable=UA\_ActionCustomer

Campaign.Customer.ActionTable=UA\_ActionCustomer

- # The Schema name used in Unica Campaign for Unica Campaign system tables.
- # This property name should contain the audience name.

# The format used here is Campaign.<Audience>.Db.Schema.Name

# This can be blank if DB schema is not used.

# If there is space in audience name then escape space with single backslash

# For example Campaign.Composite\ Audience.Db.Schema.Name=dbo

Campaign.Customer.Db.Schema.Name=

# The Audience ID field for the audience level - Customer.

# This property name should contain the audience name.

# The format used here is Campaign.<Audience>.Field

# If the composite key is present, then define multiple fields.

# If there is space in audience name then escape space with single backslash

# For example Campaign.Composite\ Audience.Field=CustomerID

Campaign.Customer.Field=CustomerID

- # The Data type for the Audience fields for the audience level Customer.
- # This property name should contain the audience name and the field name.

# The format used here is Campaign.<Audience>.<FieldName>.Datatype # For composite Audience level, define multiple field data types # Valid values for these properties are number/string.

# If there is space in audience name then escape space with single backslash

# For example Campaign.Composite\ Audience.CustomerID.Datatype=number

Campaign.Customer.CustomerID.Datatype=number

# The Absolute path to the input CSV file which has values for different columns defined for the

# audience level - Customer.

# This property name should contain the audience name.

# The format used here is Campaign.<Audience>.Csv

- # Note: Usage of forward slashes (/) or double-backslashes (\\) is mandatory
- # If there is space in audience name then escape space with single backslash
- # For example Campaign.Composite\ Audience.Csv=/sample/Customer.csv # Note: Here <GDPR\_HOME> need to be replaced with actual path.

#This is the input csv which contains the customer records which needs to be erased

# from the Campaign system

```
Campaign.Customer.Csv=<GDPR_HOME>/sample/Customer.csv
```
# The Absolute path to the output SQL file which will be generated by GDPR tool for the audience

# level - Customer.

# This property name should contain the audience name.

# The format used here is Campaign.<Audience>.Output

# Note: Usage forward slashes (/) or double-backslashes (\\) is mandatory

# If there is space in audience name then escape space with single backslash

# For example Campaign.Composite\ Audience.Output=/Customer.sql #Note: Here <GDPR\_HOME> need to be replaced with actual path. #This Customer.sql will contains the delete statements

```
Campaign.Customer.Output=<GDPR_HOME>/Customer.sql
```

```
# The Maximum size of the output file in megabytes. If value of this 
 property is nonzero 
# then the output files will be split if the file size is going beyond 
 the limit specified 
# below. 
# The output file could be a little larger than the size specified 
 underneath in the 
property. 
# This property name should contain the audience name.
```
# The format used here is Campaign.<Audience>.Output.FileSizeLimit # Supports only positive values.

```
# If there is space in audience name then escape space with single 
 backslash
```
# For example Campaign.Composite\ Audience.Output.FileSizeLimit=10

Campaign.Customer.Output.FileSizeLimit=10

#### **Pour le niveau d'audience supplémentaire (Par exemple : composite) :**

**E.** Remarque : Pour les niveaux d'audience supplémentaires, comme le niveau d'audience composite, l'utilisateur doit remplacer les valeurs par les noms qu'il utilise pour les niveaux d'audience supplémentaires dans son application Campaign.

Copier/coller la section en dessous pour chaque audience pour tous les niveaux d'audience supplémentaires définis dans la campagne :

```
# Audience name. 
# This is case sensitive. 
Campaign.Audience.Name=CompositeAudience 
# Database type for Campaign System tables. 
# Name of this property should have the audience name. 
# Format used here is Campaign.<Audience>.DBType 
# If there is space in audience name then escape space with single 
 backslash 
# For example Campaign.Composite\ Audience.DBType=MSSQL 
# This property can have on of the MSSQL, DB2, ORACLE, MARIADB and 
 ONEDB. 
# This is case sensitive. 
Campaign.CompositeAudience.DBType= 
# Contact history table mapped in campaign for the audience level - 
  CompositeAudience.
```
# This property name should contain the audience name.

# The format used here is Campaign.<Audience>.ContactHistoryTable

# If there is space in audience name then escape space with single backslash

# For example

# Campaign.Composite\

Audience.ContactHistoryTable=UA\_ContactHistory\_CompositeAudience

Campaign.CompositeAudience.ContactHistoryTable=UA\_ContactHistory\_CompositeAudience

# Response history table mapped in campaign for the audience level - CompositeAudience

# This property name should contain the audience name.

# The format used here is Campaign.<Audience>.ResponseHistoryTable

# If there is space in audience name then escape space with single backslash

- # For example
- # Campaign.Composite\

Audience.ResponseHistoryTable=UA\_ResponseHistory\_CompositeAudience

Campaign.CompositeAudience.ResponseHistoryTable=UA\_ResponseHistory\_CompositeAudience

# Detail contact history table mapped in campaign for the audience level - CompositeAudience

# This property name should contain the audience name.

# The format used here is Campaign.<Audience>.DetailContactHistoryTable

# If there is space in audience name then escape space with single backslash

# For example

# Campaign.Composite\

 Audience.DetailContactHistoryTable=UA\_DtlContactHist\_CompositeAudience Campaign.CompositeAudience.DetailContactHistoryTable=UA\_DtlContactHist\_CompositeAud:

- # Segment membership table mapped in Unica Campaign for the audience level - CompositeAudience
- # This property name should contain the audience name.
- # The format used here is Campaign.<Audience>.SegmentMembershipTable
- # If there is space in audience name then escape space with single backslash
- # For example
- # Campaign.Composite\

Audience.SegmentMembershipTable=UA\_SegMembership\_CompositeAudience

Campaign.CompositeAudience.SegmentMembershipTable=UA\_SegMembership\_CompositeAudience

- # Action table used in Unica Campaign for the audience level CompositeAudience
- # This property name should contain the audience name.
- # The format used here is Campaign.<Audience>.ActionTable
- # This can be blank if not used.
- # If there is space in audience name then escape space with single backslash
- # For example Campaign.Composite\

Audience.ActionTable=UA\_Action\_CompositeAudience

Campaign.CompositeAudience.ActionTable=UA\_Action\_CompositeAudience

# Schema name used in campaign for campaign system tables.

- # This property name should contain the audience name.
- # The format used here is Campaign.<Audience>.Db.Schema.Name

# This can be blank if no DB schema is used.

# If there is space in audience name then escape space with single backslash

# For example Campaign.Composite\ Audience.Db.Schema.Name=dbo

Campaign.CompositeAudience.Db.Schema.Name=dbo

# Audience ID field for audience level CompositeAudience # This property name should contain the audience name. # The format used here is Campaign.<Audience>.Field # For composite Audience level , define multiple fields. # If there is space in audience name then escape space with single backslash

# For example Campaign.Composite\ Audience.Field=Field1PK

Campaign.CompositeAudience.Field=Field1PK Campaign.CompositeAudience.Field=Field2PK Campaign.CompositeAudience.Field=Field3PK

# Data type for the Audience fields for the audience level - CompositeAudience.

# This property name should contain the audience name and field name. # The format used here is Campaign.<Audience>.<FieldName>.Datatype # For composite Audience level, define multiple field data types # Valid values for these properties are number/string. # If there is space in audience name then escape space with single

backslash

# For example Campaign.Composite\ Audience.Field1PK.Datatype=number

Campaign.CompositeAudience.Field1PK.Datatype=number Campaign.CompositeAudience.Field2PK.Datatype=string Campaign.CompositeAudience.Field3PK.Datatype=string

# Absolute path to the input CSV file which has values for different columns defined for

# audience level CompositeAudience

# This property name should contain the audience name.

# The format used here is Campaign.<Audience>.Csv

# Note: Usage of forward slashes (/) or double-backslashes (\\) is mandatory

# If there is space in audience name then escape space with single backslash

# For example Campaign.Composite\ Audience.Csv=/sample/ CompositeAudience.csv

# Note: Here <GDPR\_HOME> need to be replaced with actual path.

Campaign.CompositeAudience.Csv=<GDPR\_HOME>/sample/CompositeAudience.csv

# Absolute path to the output SQL file which will be generated by GDPR tool for

# the audience level CompositeAudience

# This property name should contain the audience name.

# The format used here is Campaign.<Audience>.Output

- # Note: Usage of forward slashes (/) or double-backslashes (\\) is mandatory
- # If there is space in audience name then escape space with single backslash

# For example Campaign.Composite\ Audience.Output=/

CompositeAudience.sql

# Note: Here <GDPR\_HOME> need to be replaced with actual path.

Campaign.CompositeAudience.Output=<GDPR\_HOME>/CompositeAudience.sql

# Maximum size of the output file in megabytes. If value of this property is nonzero

# then the output files will be split if file size is going beyond the limit

# mentioned underneath.

```
# Output file could be bit larger than the size specified by property 
 below. 
# This property name should contain the audience name. 
# The format used here is Campaign.<Audience>.Output.FileSizeLimit 
# Only positive values are supported. 
# If there is space in audience name then escape space with single 
 backslash 
# For example Campaign.Composite\ Audience.Output.FileSizeLimit=10
```
Campaign.CompositeAudience.Output.FileSizeLimit=10

**F.** Remarque : Si aucune table d'action supplémentaire n'est utilisée pour le niveau d'audience supplémentaire, alors la valeur de la propriété "Campaign.CompositeAudience.ActionTable" peut être vide.

#### **Configuration des propriétés communes**

specify false.

```
# Query separator character to be used for separating the queries that 
 will be 
# generated by the GDPR utility 
QuerySeparator=; 
<NOTE: Remove N for Oracle and DB2 database> 
# Nationalized string prefix to be used while generating the DB 
 queries. 
# If your audience name or the value specified in the csv file has non-
English characters, 
# then the N prefix should be used for MSSQL. 
NLS.String.Prefix=N 
# Flag to define if Watson Campaign Automation integration is used. 
# If integration is used, then specify this property as true or else
```
**Remarque** : Le fichier CSV d'entrée qui contient les informations client à supprimer des tables du système Campaign peut être généré via Campaign à l'aide du processus Instantané sélectionné. Emet uniquement le champ audienceId dans le fichier CSV.

- 2. **Exécuter l'utilitaire gdpr\_purge** :1. Lancez l'invite de commande et accédez à <CAMPAIGN\_HOME>/tools/GDPR .2. Exécutez gdpr\_purge.bat / shRemarque : En cas d'erreurs, veuillez vérifier le fichiergdpr.log généré à l'emplacement <CAMPAIGN\_HOME>\tools\GDPR\logs.Journalisation pour l'utilitaire gdpr\_purge.sh/ bat :En cas d'erreurs lors de l'exécution de l'utilitaire RGPD, l'utilisateur peut utiliser log4j.xml pour modifier la journalisation de l'utilitaire RGPD.log4j.xml est disponible à l'emplacement <REPERTOIRE\_CAMPAIGN>\tools\GDPR\.
- 3. **Examiner et exécuter SQL** :Le fichier sql de sortie contenant les instructions de suppression est généré au niveaux des emplacements suivants :Campaign.Customer.Output=<CAMPAIGN\_HOME>\tools\GDPR \Customer.sqlCampaign.CompositeAudience.Output=<CAMPAIGN\_HOME>\tools \GDPR/CompositeAudience.sqlTous les fichiers SQL créés pour toutes les audiences configurées dans le système Campaign doivent être exécutés.L'utilitaire RGPD peut générer plusieurs fichiers d'instructions de suppressions des enregistrements client à effacer, en fonction de la taille de sortie spécifiée dans le fichier de propriétés : Campaign.CompositeAudience.Output.FileSizeLimitL'utilisateur/l'administrateur de la base de données Campaign doit exécuter tous ces fichiers.Si plusieurs partitions sont présentes, les SQL doivent être exécutés sur chaque schéma de base de données pour toutes les partitions définies dans Campaign.

### Problème connu

Si vous exécutez le script généré via l'utilitaire RGPD sur DB2, vous rencontrerez peutêtre l'erreur suivante, que vous pouvez ignorer : Warning/ERROR . TRUNCATE TABLE camp912x.Temp\_8652429716865416192DB21034E The command was processed as an SQL statement because it was not a valid Command Line Processor command. During

SQL processing it returned: SQL0104N An unexpected token "END-OF-STATEMENT" was found following"\_8652429716865416192". Expected tokens may include: "IMMEDIATE". SQLSTATE=42601